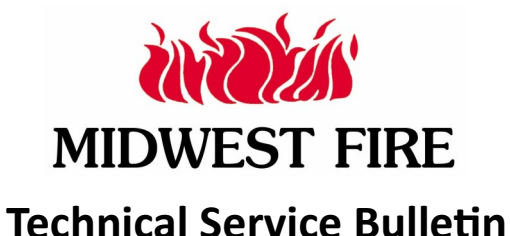

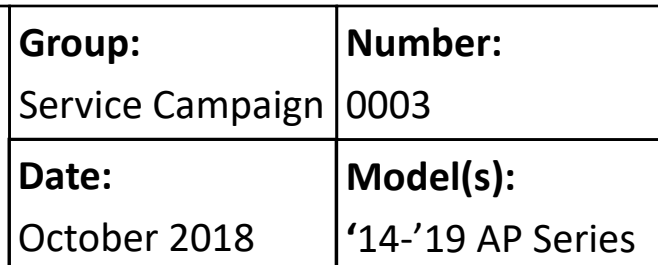

# **Subject:**

Class 1 ES-Key Touch Screen Ghosting

**Description:** This bulletin describes the procedure to update the programming of your ES-Key Touch Screen and remove the touch screen feature.

**Applicable Vehicles:**

All Poly Series Tankers, Tanker Pumpers, and other units with Class 1 ES-Key Multiplexing Systems

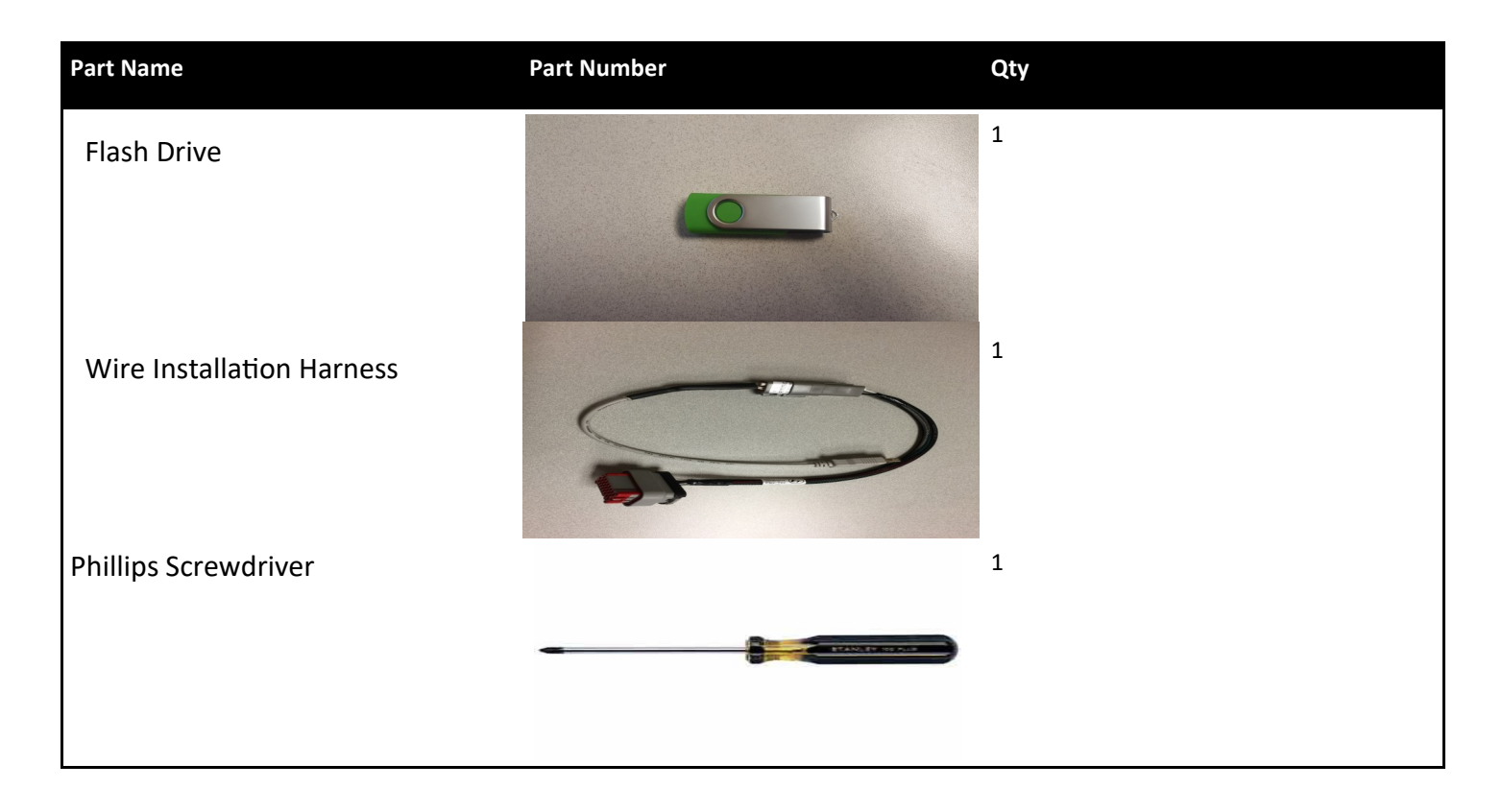

# **Before Starting:**

**Make sure that the vehicle is keyed off and master power is turned off.** 

### **Subject:** Class 1 ES-Key Touch Screen Ghosting

## Service Procedure:

1.) Locate the Class I ES-Key display monitor in the center console. Remove the fasteners that secure the center console cover. Do not remove the display monitor from the cover. Lift the center console cover to reveal the wire connections on the back of the display monitor. The tap point is gray in color and will not have anything plugged into it as shown in figure 1. Plug in the matching connection on the supplied wire harness to the connection on the back of the Class 1 ES-Key display monitor. Plug the supplied flash drive into the opposing end of the supplied wire harness.

#### Figure 1

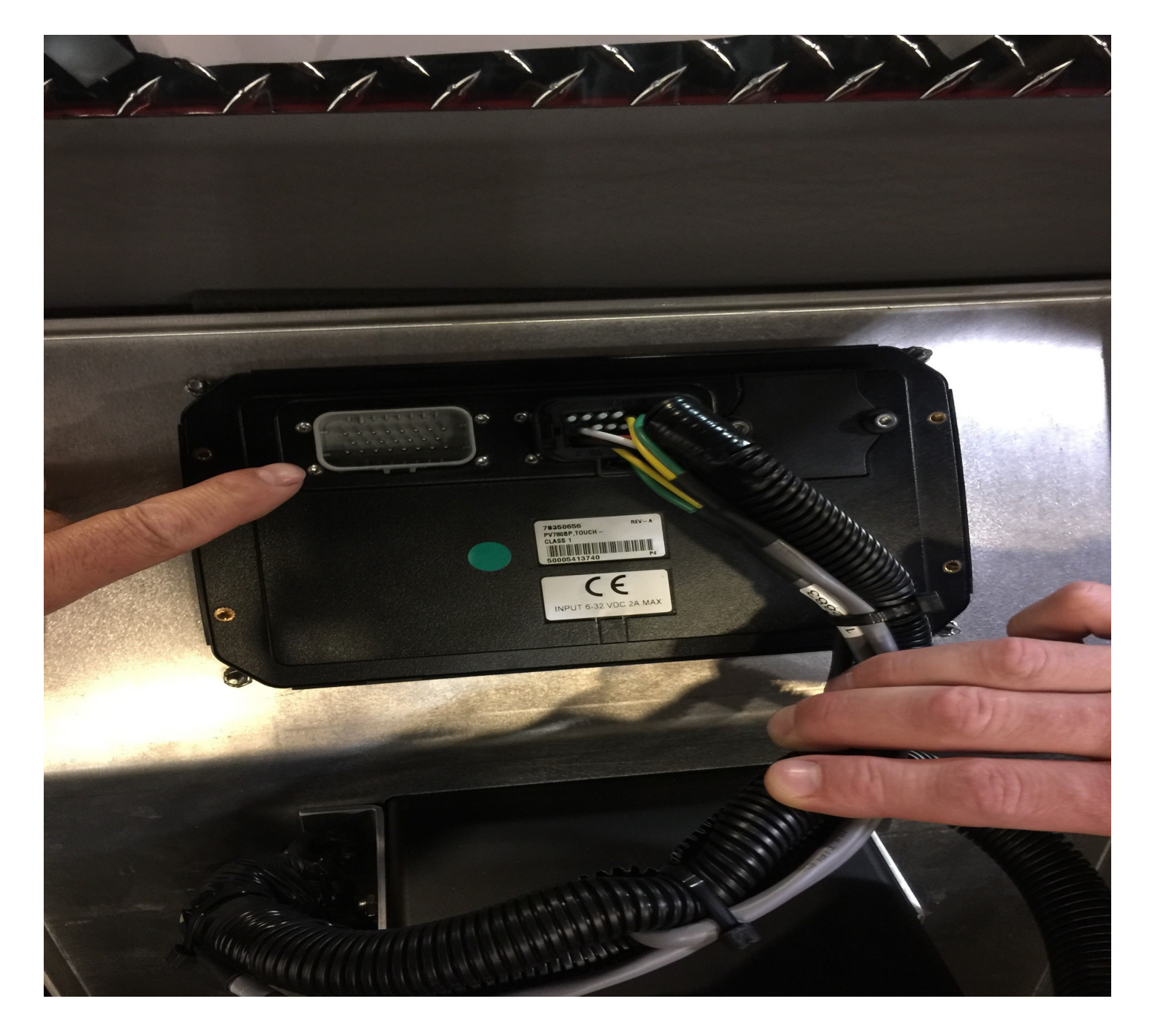

Circulate to: General Manager, Quality Control, Engineering, End User

## **Subject:** Class 1 ES-Key Touch Screen Ghosting

# Service Procedure:

2.) Once all connections have been completed, lower the cover of the center console so you have access to the front of the display monitor. Locate the bottom right button on the front of the Display Monitor as shown in figure 2.

### Figure 2 **Figure 3**

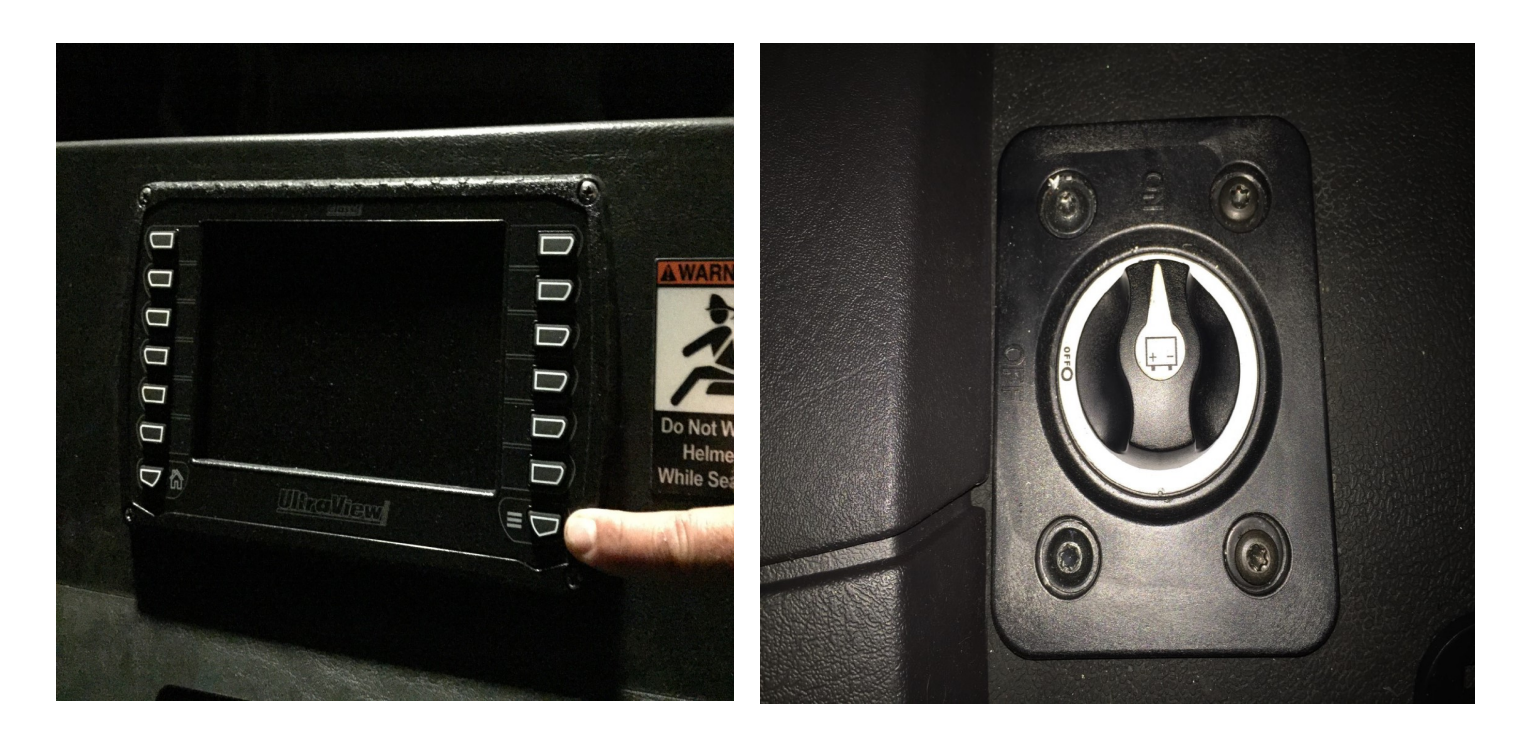

3.) While holding the bottom right button down, turn the master power switch to the ON position as shown in figure 3. Once the screen displays "booting" release the button. A series of arrows will appear on the righthand side of the screen. Push the button next to the bottom arrow pointing to the right and the arrow will turn green. Push the same button a second time and the program will update. The display screen will go blank and say "booting".

4.) After booting, the display screen should return back to the standard display. Turn the master power switch to the OFF position for 15 seconds and then turn back ON. Test the display monitor touch screen to verify that the touch screen function is no longer enabled.

5.) Check all other push button features to verify proper function. Installation is complete, turn master power switch to the OFF position.